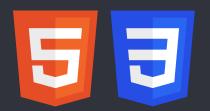

# HTML CSS Reference

By: supersimple.dev

Video: https://youtu.be/G3e-cpL7ofc

### **HTML Basics**

<button>Hello</button>
paragraph of text

Creates a button with the text "Hello" inside. Creates a paragraph of text.

# **HTML Syntax**

Syntax = rules for writing HTML code (like grammar in English).

1. Elements should have an opening tag and a matching closing tag.

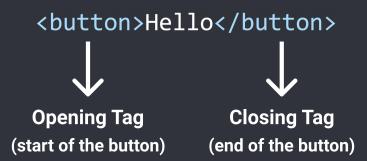

2. In HTML, extra spaces and newlines are combined into 1 space.

```
paragraph of text
paragraph of text

paragraph of text
```

All 3 examples above will show the same result on the web page.

### <u>Attributes</u>

Attributes modify how an HTML element behaves.

```
<a href="https://youtube.com">
  Link to YouTube
</a>
```

<a> = link to another website. href = modifies which website is opened when clicking this link.

### **CSS Basics**

One way of writing CSS code is using the <style> HTML element.

```
<style>
  button {
    background-color: red;
    color: white;
  }
</style>
```

Modifies all <button>s on the page.<br/>Change background color to red.<br/>Change text color to white.

# **CSS Syntax**

```
CSS Selector = which element(s) will be modified
```

```
all the styles for this selector must be placed inside { ... }

background-color: red;
}

Property
(what we're modifying)
(what we're modifying the property to)
```

# **CSS Properties**

Here are some common CSS properties we can use:

```
button {
    background-color: red;
    Sets the background color. Common values:
        • Color name: red, white, black
        • rgb value: rgb(0, 150, 255);
        • Hex value: #0096FF

color: white;
    Sets the text color. Takes the same values as background-color (color name, rgb, hex).

height: 36px;
    Sets the height. Common values:
        • Pixel value: 36px
        • Percentage: 50%

width: 105px;
    Sets the width. Takes the same values as height.
```

```
border: none;
border-radius: 2px;
cursor: pointer;

border-color: red;
border-style: solid;

border-width: 1px;

Removes the border.

Creates rounded corners.

Changes the mouse/cursor when hovering over the element.

Sets the border color.

Sets the border style. Common values:

• solid
• dotted
• dashed

Sets the border width.
```

### **How To Google CSS Properties**

We regularly use <u>Google</u> to search for CSS properties that we don't know or don't remember. When using Google, search <u>what you're trying to accomplish</u>. Examples:

"css rounded corners"

### **CSS Values**

Each CSS property has a set of values that are allowed (background-color allows color values, cursor allows solid, dotted, dashed, etc.)

Here are some categories of values that are useful to know:

#### **Color Values**

- 1. A color name: red, white, black
- 2. RGB value: rgb(0, 150, 255);
  RGB is a more precise way of measuring color. Every color can be created using a combination of red, green, and blue (RGB). In CSS, this is represented by rgb(...);

```
Each color has a min value = 0 and a max value = 255. rgb(0, 0, 0); = black rgb(255, 255, 255); = white
```

<sup>&</sup>quot;css text italic"

<sup>&</sup>quot;css adjust space between lines"

#### 3. Hex value

Hex is another way to write RGB.

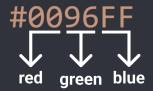

- Each character in Hex is base 16, which means it can have a value of 0, 1, 2, ... 8, 9, A, B, C, D, E, F (16 possible values).
- Using the first 2 characters, we can have 16 \* 16 = 256 possible values from 0 255:

```
00 = 0

01 = 1

...

0F = 15

10 = 16

11 = (1 * 16) + 1 = 17

...

FF = (15 * 16) + 15 = 255
```

- This is the same range as RGB (0 to 255), so the first 2 characters in Hex are used to represent red, the second 2 characters represent green, and the third 2 characters represent blue. Usually, it's easier to use a Hex to RGB calculator to convert.
- 4. RGBA value: rgba(0, 150, 255, 0.5); Same as RGB, except with an additional a-value (alpha value). The a-value determines how see-through the color is. 0 = complete see-through, 1 = solid color and not see-through, 0.5 = 50% see-through.

#### Measurement Values

1. Pixels: 50px, 100px

Pixels (px) are a common unit of measurement in the digital world.

For example: a 4K screen is 3840px by 2160px.

2. Percent: 50%, 100%

A relative measurement. For example, width: 50%; means 50% of the width of the page (or if the element is inside another element, 50% of the width of the container element).

3. em / rem: 1em, 1rem

Relative measurements that are useful for accessibility.

em = relative to the font-size of the element (2em means 2 times the font size).

rem = relative to the font-size of the page, which is 16px by default (2rem means 2 times the font size of the page = 2 \* 16px = 32px by default).

# **Class Attribute**

Class attribute = lets us target specific elements with CSS.

```
<button class="subscribe-button">
                                           Add a class to an element. The class name (the
                                           text between the "...") can be anything you
  SUBSCRIBE
</button>
                                           want, but no spaces.
                                           Target all elements on the page with
.subscribe-button {
                                           class="subscribe-button"
<button class="youtube-button">
                                           Multiple elements can have the same class
  SUBSCRIBE
</button>
<button class="youtube-button">
  JOIN
</button>
<button class="youtube-button subscribe-button">
                                                            An element can have multiple
  SUBSCRIBE
                                                            classes, separated by space
</button>
                            Elements can be targeted by multiple CSS selectors.
button {
                            Here, all 3 CSS selectors will target the button above.
```

# **CSS Pseudo-Classes**

.youtube-button {

.subscribe-button {

```
.subscribe-button:hover {
    ...
}
.subscribe-button:active {
    ...
}
```

These styles only apply when <u>hovering over</u> an element with class="subscribe-button"

These styles only apply when <u>clicking on</u> an element with class="subscribe-button"

# **Intermediate CSS Properties**

```
.subscribe-button {
 opacity: 0.5;
                              Sets how see-through an element is: 0.5 = 50% see-through.
 opacity: 0;
                              0 = complete see-through (invisible).
                              1 = not see-through (this is the default value).
 opacity: 1;
 Transition smoothly when changing styles
                                            (often used when hovering).
                                            Transition background color over 1 second.
 transition: background-color 1s;
  transition: color 0.15s;
                                            Transition text color over 0.15 seconds.
 Transition multiple properties by separating
    cproperty2> <duration2>,
                                            them with a comma.
    <u>.</u>..;
                                            Transition both background color and text
  transition: background-color 0.15s,
    color 0.15s;
                                            color over 0.15 seconds.
  box-shadow: <h-position> <v-position> <blur> <color>;
 box-shadow: 3px 4px 5px black;
                                            Creates a shadow that's 3px to the right of
                                            the element, 4px to the bottom, with 5px of
                                            blur, and color of black.
 box-shadow: 3px 4px 0 rgba(0, 0, 0, 0.15);
                                                   Creates a shadow that's 3px to the
                                                   right, 4px to the bottom, with no blur,
                                                   and a very faint black color.
```

### **Chrome DevTools**

Lets us view (and modify) the HTML and CSS of a website directly in the browser. To open the DevTools: right-click > Inspect.

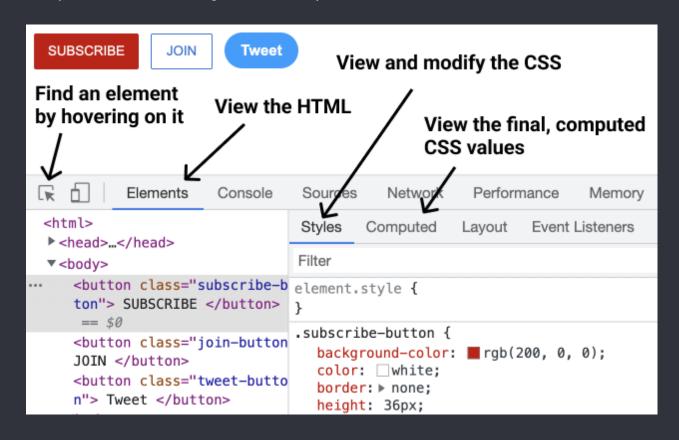

### **CSS Box Model**

- Determines how much space an element takes up.
- Determines how far away elements are from each other.
- 1. Margin = space on the outside

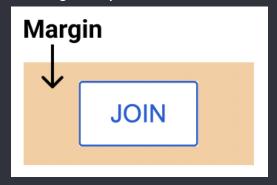

2. Padding = space on the inside

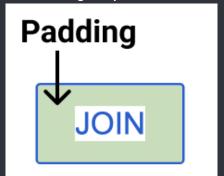

3. Border

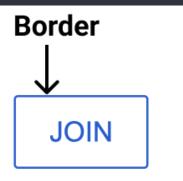

.join-button {
 margin-right: 10px;
 margin-left: 10px;
 margin-top: 10px;
 margin-bottom: 10px;
 margin-right: -20px;

Add 10px of space on the <u>outside</u> of the element.

Normal margin pushes things <u>away</u> from an element. Negative margin pulls things <u>towards</u> an element like this:

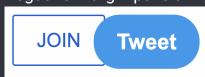

```
margin: 10px;
                             Shorthand for adding 10px of margin on all sides.
                             Add 10px of margin top & bottom and 20px left & right
margin: 10px 20px;
margin: <top> <left & right> <bottom>;
margin: <top> <right> <bottom> <left>;
padding-right: 10px;
                             Add 10px of space on the inside of the element.
padding-left: 10px;
padding-top: 10px;
padding-bottom: 10px;
padding-right: -20px;
                             Negative padding has no effect.
padding: 10px;
                             Shorthand for adding 10px of padding on all sides.
                             Add 10px of padding top & bottom and 20px left & right
padding: 10px 20px;
padding: <top> <left & right> <bottom>;
padding: <top> <right> <bottom> <left>;
                                         Sets the border width.
border-width: 1px;
                                        Sets the border style (to a solid color).
border-style: solid;
                                         Sets the border color.
border-color: red:
border: <width> <style> <color>;
                                        Shorthand for the 3 properties above.
border: 1px solid red;
```

### **Text Styles**

```
.title {
  font-family: Arial;
                                                Change the font.
  font-family: Roboto, Verdana, Arial; A font-stack: if Roboto is not available, it will
                                                fall back to Verdana. If Verdana is not
                                                available it will fall back to Arial.
  font-size: 30px;
                                     Change text size.
  font-weight: bold;
                                     Change text thickness.
  font-weight: 700;
                                     Another way to specify font-weight. We can use: 100, 200,
                                     300, ..., 900. bold = 700, regular = 400, semibold = 500
  font-style: italic;
  text-align: center;
                                     Other values we can use: left, right, justified
  line-height: 24px;
                                     Adjust space between lines of text.
  text-decoration: underline; Underlines the text.
  text-decoration: none;
                                     Removes underline.
}
 by default have margin-top and margin-bottom. A common practice is to:
1. Reset the default margins.
  margin-top: 0;
  margin-bottom: 0;
}
2. Then apply more precise margins.
.title {
  margin-bottom: 16px;
}
<u>Text Elements (also called Inline Elements)</u>
   • Text elements (<strong>, <u>, <span>, <a>) appear within a line of text.
        This is a <strong>text element</strong>
      Useful if we want to style only a part of the text.

    <span> is the most generic text element (it doesn't have any default styles).
```

We can style text elements using a class:

```
   This is a <span class="shop-link">text element</span>

.shop-link {
   text-decoration: underline;
}
```

#### The HTML Structure

#### **Elements in the Head Section**

#### <u>Filepaths</u>

```
href="styles.css"
Looks for a file called styles.css beside the HTML file.
Looks for a folder called fold1 beside the HTML file, then
goes into the folder and looks for styles.css.
href="fold1/fold2/styles.css"
Go into fold1, go into fold2, look for styles.css
```

### <u>Images</u>

```
<img src="image.png">
                                  Loads an image image.png beside the HTML file.
                                 Loads image.png in the pics folder.
<img src="pics/image.png">
<img class="image" src="pics/image.png">
.image {
  width: 300px;
                                  Resizes the image to a width of 300px. Height will also
                                  resize to keep the image's dimensions.
                                  If both width and height are set, the image may stretch.
  height: 300px;
  object-fit: cover;
                                  Enlarges the image to cover the entire width * height area
                                  without stretching or distorting.
  object-fit: contain;
                                  Shrinks the image so that it's contained in the width *
                                  height area.
```

# **Inputs**

# **CSS Display Property**

```
.element {
    display: block;
    display: inline-block;
    vertical-align: middle;
    display: inline;
}
Element will take up the entire line in its container.
Element will only take up as much space as needed.
Determines vertical alignment of inline-block elements.
Element will appear within a line of text (a text element).

**The container**

**The container**

**The container**

**The container**

**The container**

**The container**

**The container**

**The container**

**The container**

**The container**

**The container**

**The container**

**The container**

**The container**

**The container**

**The container**

**The container**

**The container**

**The container**

**The container**

**The container**

**The container**

**The container**

**The container**

**The container**

**The container**

**The container**

**The container**

**The container**

**The container**

**The container**

**The container**

**The container**

**The container**

**The container**

**The container**

**The container**

**The container**

**The container**

**The container**

**The container**

**The container**

**The container**

**The container**

**The container**

**The container**

**The container**

**The container**

**The container**

**The container**

**The container**

**The container**

**The container**

**The container**

**The container**

**The container**

**The container**

**The container**

**The container**

**The container**

**The container**

**The container**

**The container**

**The container**

**The container**

**The container**

**The container**

**The container**

**The container**

**The container**

**The container**

**The container**

**The container**

**The container**

**The container**

**The container**

**The container**

**The container**

**The container**

**The container**

**The container**

**The container**

**The container**

**The container**

**The container**

**The container**

**The container**

**The container**

**The container**

**The contai
```

# <div> Element

<div> is a container. We generally put other elements (including other <div>s) inside (nesting).

```
<div class="container">
  Name
  <input type="text">
</div>
<div class="container">
  Quantity
 <div>
   <button>1</button>
   <button>2</button>
  </div>
  <button>Submit
</div>
.container {
 display: inline-block;
 width: 200px;
}
```

<div>s allow us to group elements together and create more complex layouts.

|      | Quantity      |
|------|---------------|
| Name | 1 2<br>Submit |

# **Nested Layouts Technique**

There are 2 types of layouts:

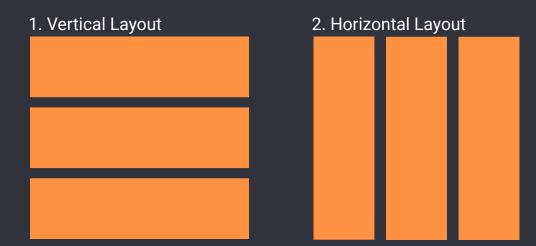

Most designs can be created using:

- Vertical layout <u>inside</u> horizontal layout <u>inside</u> vertical layout ...
- Horizontal layout <u>inside</u> vertical layout <u>inside</u> horizontal layout ...

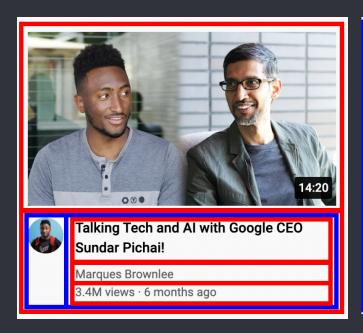

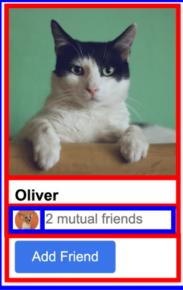

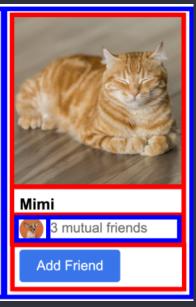

#### To Create the Vertical Layouts

- Use <div>s with display: block (most common)
- Use flexbox (explained later) with flex-direction: column
- Use CSS grid (explained later) with 1 column

### To Create the Horizontal Layouts

- Use <div>s with display: inline-block (not recommended)
- Use flexbox with flex-direction: row
- Use CSS grid with multiple columns

# **Inline CSS Styles**

Another way of writing css, using the style="..." attribute:

```
<div style="
  background-color: red;
  color: white;
">
  ...
</div>
```

- Inline style = CSS is written within a line of HTML.
- Inline styles only affect the element with the style="..." attribute (no selectors are needed).

### **CSS Grid**

```
.grid {
    display: grid;
    grid-template-columns: 100px 100px;

    column-gap: 20px;
    row-gap: 40px;
}

.grid {
    display: grid;
    grid-template-columns: 100px 1fr;
    grid-template-columns: 1fr 1fr;
    grid-template-columns: 1fr 2fr;

    justify-content: center;
    justify-content: space-between;
    align-items: center;
}
```

Turns an element into a grid container. Sets how many columns are in the grid and how wide the columns are. Sets space between the columns. Sets space between the rows.

1fr = the column will take up the remaining amount of space in the grid container.

The columns will take up an equal amount of the remaining space (since they're both 1fr).

The number in front of fr = relatively how much space the column gets. Here, the 2nd column gets twice the amount of space as the 1st.

Aligns the columns horizontally in the center. Spread out the columns evenly horizontally. Aligns the columns vertically in the center.

For more examples, see <u>grid.html</u>.

# **Flexbox**

```
.flexbox {
  display: flex;
  flex-direction: row;
```

Turns an element into a flexbox container.

Lays out elements <u>horizontally</u> inside the flexbox. Usually we don't need to specify <u>flex-direction</u>: <u>row</u>; because it is the default value.

```
justify-content: center;
                                         Centers the elements in the flexbox horizontally.
                                         Spreads out the elements in the flexbox evenly
  justify-content: space-between;
                                         across the horizontal space.
  align-items: center;
                                         Centers the elements in the flexbox vertically.
                                         Spreads out elements evenly in the vertical space.
  align-items: space-between;
}
.element-inside-flexbox {
  width: 100px;
                                      Sets the width of the flexbox element to 100px.
                                      Take up the remaining amount of space. The value 1
  flex: 1;
                                      determines relatively how much space.
                                      Don't shrink the element when resizing.
  flex-shrink: 0;
                                      Allow the element to shrink down when resizing.
  width: 0;
}
<div style="
                                      Creates a flexbox where elements are placed
  display: flex;
                                      horizontally (flex-direction: row; is the default
                                      so it's not mandatory to have that in the CSS)
  flex-direction: row;
  This element has a width of 100px.
    Flexbox element 1
  This element takes up 1/3 of the remaining space.
    Flexbox element 2
  This element takes up 2/3 of the remaining space.
    Flexbox element 2
  </div>
flex-direction: column;
.flexbox {
  display: flex;
                                 Lays out elements vertically inside the flexbox. Also,
                                 justify-content and align-items are reversed.
  flex-direction: column;
  justify-content: center;
                                       Centers elements vertically inside the flexbox.
                                       Spreads out elements evenly in the vertical space.
  justify-content: space-between;
                                       Centers elements horizontally.
  align-items: center;
                                       Spreads out elements evenly horizontally.
  align-items: space-between;
}
```

For more examples, see <u>flexbox.html</u>.

### **CSS Position**

- Create elements that stick to the page while scrolling.
- Create elements that appear on top of other elements.

```
.element {
  position: static;
                           This is the default value that every element starts with.
                           position: static; causes the element to display normally.
```

#### **Position Fixed**

.fixed { Positions the element in the <u>browser window</u> (sticks to the page position: fixed; while scrolling). top: 0; Places the element 0px from the top of the browser window. 10px from the bottom of the browser window. bottom: 10px; 50px from the left of the browser window. left: 50px; 100px from the right of the browser window. right: 100px; • If you set opposite directions (top/bottom or left/right), the element will stretch. Using negative pixels places the element <u>beyond</u> the top edge. top: -5px;

width: 100px; Sets the element's width to 100px. height: 100px; Sets the element's height to 100px.

- When using width/height the element will not resize with the page.
- When using top/bottom/left/right the element will resize with the page.

#### **Position Absolute**

}

```
Positions the element on the page (it will scroll with the page and
.absolute {
  position: absolute;
                            will not stick when scrolling).
                             Places the element Opx from the top of the page.
  top: 0;
                             10px from the bottom of the page.
  bottom: 10px;
                             50px from the left of the page.
  left: 50px;
  right: 100px;
                             100px from the right of the page.
  width: 100px;
                             Sets the element's width to 100px.
  height: 100px;
                             Sets the element's height to 100px.
```

#### Position Absolute Inside Position Fixed

- When a position: absolute element is inside a position: fixed element, it will be positioned relative to the fixed element.
- This rule also applies to any position value that is not position: static.
- This lets us place elements in the corners of other elements. For example, a "Close" button in the top-right corner.

#### **Position Relative**

```
The element will appear normally (as if it's position: static).
.relative {
                             We can then push it around with top/bottom/left/right.
  position: relative;
  top: 10px;
                             Places the element 10px from the top of its original position
                             (pushes it down by 10px). Unlike margin, it won't push the rest of
                             the page down.
                             Places the element 10px from the bottom of its original position
  bottom: 10px;
                             (pushes it up by 10px).
                             Places the element 50px from the left of its original position.
  left: 50px;
                             Places the element 100px from the right of its original position.
  right: 100px;
  width: 100px;
                             Sets the element's width to 100px.
  height: 100px;
                             Sets the element's height to 100px.
```

#### Position Absolute Inside Position Relative

- When a position: absolute element is <u>inside</u> a position: relative element, it will be positioned relative to the <u>relative</u> element.
- Useful if we want to display an element normally (using position: relative), but still be able to place other elements in the corner (using position: absolute).

```
<div style="
  position: relative;
  width: 100px;
">
  <button style="
    position: absolute;
    top: 0;
    right: 0;
">
    3
  </button>
</div>
The position: absolute element will be placed in the top-right of the position: relative element.

**Comparison of the position of the positi
```

#### z-index

Determines which elements appear in front and behind:

- Elements with a higher z-index appear <u>in front</u> of elements with a lower z-index. The default z-index is 0.
- Elements with position: static; always appear at the back. z-index has no effect.
- If the z-index is equal or both elements are position: static, the element that was written later in the code will appear in front.

For more examples, see position.html.

# **Responsive Design**

Responsive design = making the website look good on any screen size.

```
@media (max-width: 750px) {
                                       Only apply the CSS code below when screen width
  .element {
                                       is between 0px - 750px.
    width: 350px;
  }
@media (min-width: 750.02px) and (max-width: 1000px) {
  .element {
    width: 450px;
                                       Only apply this CSS code when screen width is
                                       between 750px - 1000px.
                                       Only apply this CSS code when the screen width is
@media (min-width: 1000.02px) {
  .element {
                                       over 1000px.
    width: 600px;
}
```

We generally use a gap of .02px between the ranges (like above) because the browser can support fractional screen widths like 750.50px.

### **Advanced CSS Selectors**

#### With Comma

```
.class1, .class2 { ... }
                                                                                                                                                                                                      Target multiple classes at the same time.
 .class1, p { ... }
                                                                                                                                                                                                       Target a class and all s at the same time.
With Space
 .class1 img { ... }
                                                                                                                                                                                                      Target <img>s that are inside elements with
                                                                                                                                                                                                       class="class1"
 .class1 img,
                                                                                                                                                                                                       Target <img>s that are inside elements with
 .class2 .tooltip { ... }
                                                                                                                                                                                                        class="class1" AND .tooltip inside elements with
                                                                                                                                                                                                       class="class2".
                                                                                                                                                                                                      Target .tooltip only when <a href="https://www.nover.nover.n
 .class2:hover .tooltip { ... }
                                                                                                                                                                                                       with class="class2".
```

For a full list of selectors, check out <u>CSS Selectors</u>.

# **Inheritance**

```
A text property set on the outer element will be passed down into inner elements:
```

# **CSS Specificity**

If multiple CSS selectors change the same property on the same element (see example below), CSS Specificity determines which selector "wins" (which style gets applied).

#### **CSS Specificity Rules**

Here's the full set of CSS Specificity Rules (you don't need to memorise all of these).

Usually, you just need to know a few useful rules and search Google for more if needed:

- 1. Inline CSS has higher priority than .class selectors.
- 2. .class selectors have higher priority than element name selectors (p).
- 3. Element name selectors (p) have higher priority than inheritance (from body).
- 4. If 2 selectors have the same priority, the one that is written later wins.

#### **General Rule of Thumb**

A CSS selector that's more specific (targets a more specific set of elements) has higher priority.

### **Semantic Elements**

Elements that work the same way as <div>. However, they also give the HTML meaning when screen readers, search engines, or other devices read the website.

Common semantic elements include:

```
<header>, <nav>, <main>, <section>, etc.
```

Here's a list of <u>Semantic Elements</u>. They'll be covered in more detail in the accessibility course.

### **Comments**

Let us write code that the browser ignores. Useful for documenting how the code works.

# **Other CSS Properties**

Here are some other CSS properties that were covered in the course.

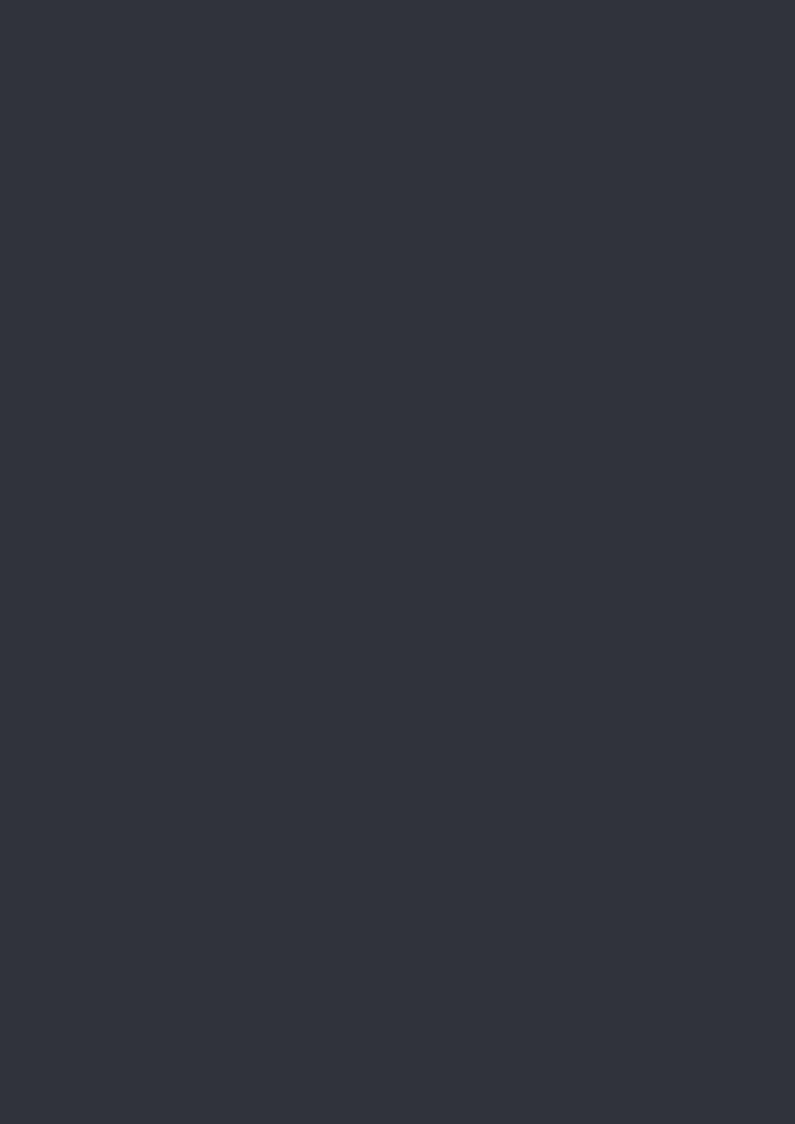